## **Durations**

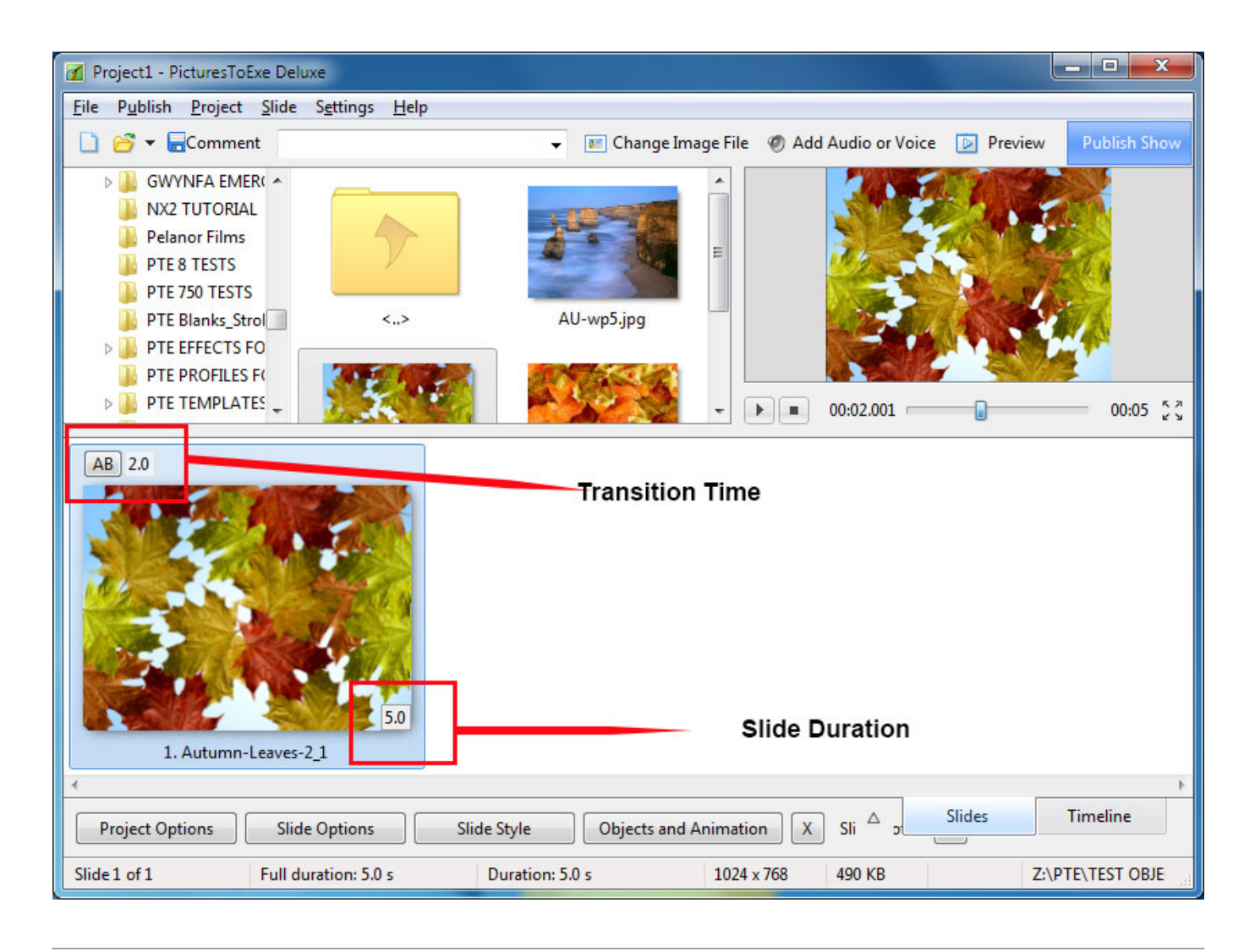

- To change the default Transition Type and Duration go to Slide Options / Transition
- To change the default Slide Duration go to Slide Options / Main
- The Default Transition Type and Duration are set in Project Options / Transitions
- The Default Slide Duration is set in Project Options / Main
- For more information on Slide Duration see [Slide Duration](https://docs.pteavstudio.com/en-us/9.0/techniques/duration)

From: <https://docs.pteavstudio.com/>- **PTE AV Studio**

Permanent link: **[https://docs.pteavstudio.com/en-us/11.0/main-window\\_1/durations?rev=1493747030](https://docs.pteavstudio.com/en-us/11.0/main-window_1/durations?rev=1493747030)**

Last update: **2022/12/18 11:20**

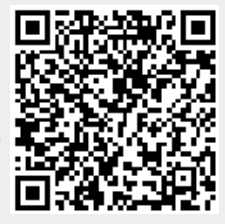